## **6.5 Correcting incorrect meter imprints**

## **6.5.1 Postage correction**

You can correct improperly metered postage values on an already metered letter. If you have metered a postage which is too low, print a correction with the missing amount on the non-address side of the mail piece.

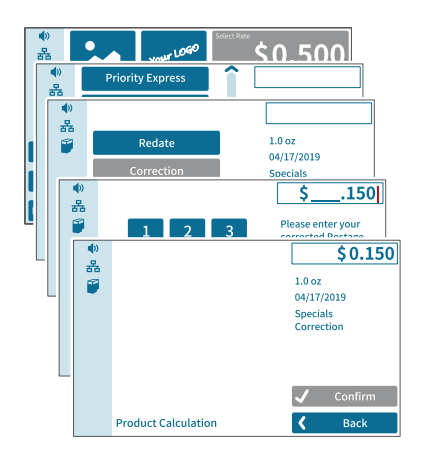

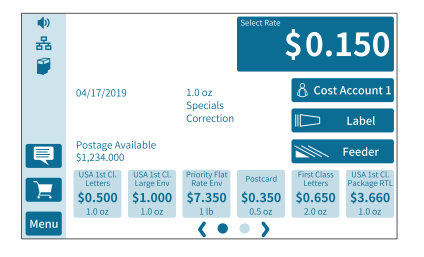

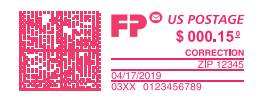

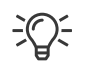

When printing the postage correction, advertising imprints are not available.

## **Setting the CORRECTION imprint**

In the Home screen:

• Tap the postage button.

PostBase Vision opens the rate selection menu (Product Calculation).

- Tap the SPECIALS option (is shown at the end of the list).
- Choose CORRECTION.
- Type the amount to be imprinted on the mail piece in addition to the postage already metered and confirm OK.
- CONFIRM the displayed product setting and return to the Home screen.

## **Print postage correction**

The Home screen shows the current settings for the correction imprint. You can change the settings (e.g. date, imprint offset) in the same way as with a regular meter imprint.

• Position the mail piece the non-address side face up.

PostBase Vision prints the correction imprint.